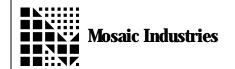

## Implementation of Keypad Buffer to Enter Numbers

APPLICATION NOTE MI-AN-001

## **Summary**

The following program shows how to enter numbers through implementation of the keyboard buffer.

```
\ October 5, 1993 Mosaic Industries Inc.
\ The information provided herein is believed to be reliable; however,
\ Mosaic Industries assumes no responsibility for inaccuracies or omissions. \ Mosaic Industries assumes no responsibility for the use of this information
\ and all use of such information shall be entirely at the user's own risk.
DECIMAL 15 WIDTH!
3 MANTISSA. PLACES!
5 LEFT. PLACES!
3 RIGHT. PLACES!
ANEW TENKEY. ENTRY
integer: kpd. debug
FALSE to kpd. debug
VARIABLE KEYPAD. BUFFER
                                            MAKE A SCRATCH PAD FOR NUMERIC INTERPRETATION
20 CONSTANT MAX#CHARS
                                            \ 20 characters max on the LCD line
                                            \ ALLOCATE 20 MORE BYTES
MAX#CHARS VALLOT
\ Comment - The numeric string is stored as a counted string.
\ To utilize NUMBER and FNUMBER for numeric conversion, there MUST be a space \ at the end of the string. VARIABLE allocates 2 bytes. We then VALLOT 20 more. \ This makes a total of 22 bytes available. One byte, the first, is used to hold
\ the count. One byte, the last, must have the previously mentioned space in it. \ This leaves 20 bytes for characters.
: get. NUMBER. from. keypad ( line \1stchar -- | line and column position of 1st
character )
KEYPAD. BUFFER O FALSE FALSE
LOCALS{ &RADIX.POINT &NUMBER.COMPLETE &COUNT X&ADR &firstchar &line | &char }
```

```
acksim Takes input from the keypad and stores it as a counted string in KEYPAD. BUFFER
  Does NOT check to see if the number is longer than the allocated buffer
  The number is echoed starting at line, 1stchar
 This routine looks for the numbers 0-9, the radix point (decimal point)
\ an 'enter' button and a 'clear' button.
\ The 'enter' button signifies the number has been entered
 The 'clear' button signifies the user has made an entry error
  and wishes to re-enter the number.
  The keypad is set up as follows (the 'x' symbol means a button with
  no significance:
        x x 7 8 9
        \mathbf{x} \mathbf{C} \mathbf{0} . \mathbf{E}
                                 \ 'C' stands for clear, 'E' stands for enter
 The keys are number 0 to 19 starting with the lower right hand corner
 and ending in the upper left hand corner.
\ Initialization
FALSE to &NUMBER. COMPLETE
                               \ load &char with the position of the 1st character
&firstchar to &char
                               \ ON THE DISPLAY
\ Start looking at the keypad and process the number
BEGIN
      KEYPAD
                                \ ( -- n ) Wait for a keypad button to be pressed
                                \ and return the key number
      CASE
                   0 of
                                         \ ASCII CODE FOR SPACE
                   BL
                   X&ADR &COUNT XN+ C!
                                         \ STORE A SPACE AS THE LAST CHAR
                   &COUNT X&ADR C!
                                         \ STORE THE COUNT IN THE FIRST BYTE
                                         ∖ OF THE STRING BUFFER
                   TRUE to &NUMBER. COMPLETE
            ENDOF
            1 of
                                         \ The 3 has been pressed
                   kpd. debug if . " 3 " endif
" 3 " &line &char $>DISPLAY UPDATE. DISPLAY
                    &char 1+ to &char
                   &COUNT 1+ TO &COUNT \ INCREMENT THE STRING COUNT
                   ASCII 3
                                      \ Push the key representation onto the stack
                   X&ADR &COUNT XN+ C! \ PUT CHARĂCTER INTO STRING
            ENDOF
            2 of
                                         \ The 6 has been pressed
                   kpd. debug if . " 6 " endif
                     6 " &line &char $>DISPLAY UPDATE. DISPLAY
                   &char 1+ to &char
&COUNT 1+ TO &COUNT
                                         \ INCREMENT THE STRING COUNT
                   ASCII 6
                                     \ Push the key representation onto the stack
                   X&ADR &COUNT XN+ C! \ PUT CHARACTER INTO STRING
            ENDOF
```

```
3 of
      &char 1+ to &char
      &COUNT 1+ TO &COUNT
                               \ INCREMENT THE STRING COUNT
                        \ Push the key representation onto the stack
      ASCII 9
      X&ADR &COUNT XN+ C!
                               ► ► PUT CHĂRACTER INTO STRING
ENDOF
      4 of
                   &line &char $>DISPLAY UPDATE. DISPLAY
             &char 1+ to &char
             &COUNT 1+ TO &COUNT \ INCREMENT THE STRING COUNT
                                  \ PUSH A DECIMAL POINT ONTO THE STACK
             ASCI I
             X&ADR &COUNT XN+ C! \ PUT CHARACTER INTO STRING
             TRUE TO &RADIX. POINT
      ENDIF
ENDOF
5 of
                                  \ The 2 has been pressed
      " 2 " &line &char $>DISPLAY &char 1+ to &char UPDATE. DISPLAY kpd. debug if . " 2 " endif &COUNT  \ INCREMENT THE STRING COUNT
                                  \ PUSH A DECIMAL POINT ONTO THE STACK
      ASCII 2
      X&ADR &COUNT XN+ C!
                                  \ PUT CHARACTER INTO STRING
ENDOF
6 of
                                   \ The 5 has been pressed
      kpd. debug if . " 5 " endif
        5 " &line &char $>DISPLAY &char 1+ to &char UPDATE. DISPLAY
COUNT 1+ TO &COUNT \ INCREMENT THE STRING COUNT
SCII 5 \ PUSH A DECIMAL POINT ONTO THE STACK
      &COUNT 1+ TO &COUNT
      ASCII 5
                                  PUT CHARACTER INTO STRING
      X&ADR &COUNT XN+ C!
ENDOF
                                  \ The 8 has been pressed
7 of
      kpd. debug if . " 8 " endif
      "8 " &line &char $>DISPLAY &char 1+ to &char UPDATE.DISPLAY
      &COUNT 1+ TO &COUNT
                                  \ INCREMENT THE STRING COUNT
                                  \ PUSH A DECIMAL POINT ONTO THE STACK
      ASCII 8
      X&ADR &COUNT XN+ C!
                                  \ PUT CHARACTER INTO STRING
ENDOF
                                   \ The 0 has been pressed
8 of
      kpd. debug if . " 0 " endif
        0 " &line &char $>DISPLAY &char 1+ to &char UPDATE.DISPLAY
                                  \ INCREMENT THE STRING COUNT
      &COUNT 1+ TO &COUNT
                                  \ PUSH A DECIMAL POINT ONTO THE STACK
      ASCII 0
      X&ADR &COUNT XN+ C!
                                  \ PUT CHARACTER INTO STRING
ENDOF
9 of
                                   \ The 1 has been pressed
      kpd. debug if . " 1 " endif
        1 " &line &char $>DISPLAY &char 1+ to &char UPDATE. DISPLAY
COUNT 1+ TO &COUNT \ INCREMENT THE STRING COUNT
SCII 1 \ PUSH A DECIMAL POINT ONTO THE STACK
      &COUNT 1+ TO &COUNT
      ASCII 1
                                  \ PUT CHARACTER INTO STRING
      X&ADR &COUNT XN+ C!
ENDOF
```

```
10 of
                                             \ The 4 has been pressed
              kpd. debug if . " 4 " endif
              " 4 " &line &char $>DISPLAY &char 1+ to &char UPDATE. DISPLAY &COUNT 1+ TO &COUNT \ INCREMENT THE STRING COUNT ASCII 4 \ PUSH A DECIMAL POINT ONTO THE STACK
              X&ADR &COUNT XN+ C!
                                             \ PUT CHARACTER INTO STRING
       ENDOF
       11 of
                                             \ The 7 has been pressed
              kpd. debug if . " 7 " endif
                7 " &line &char $>DISPLAY &char 1+ to &char UPDATE. DISPLAY
COUNT 1+ TO &COUNT \ INCREMENT THE STRING COUNT
SCII 7 \ PUSH A DECIMAL POINT ONTO THE STACK
              &COUNT 1+ TO &COUNT
              ASCII 7
              X&ADR &COUNT XN+ C!
                                             \ PUT CHARACTER INTO STRING
       ENDOF
       12 of
                                             \ The C has been pressed
              \ the clr button clears the number for re-entry
              \ The number calc must be reset, the lcd display must be
              \ cleared of the number, and the number must be re-entered
                     kpd. debug if . " Clear " endif
              \ Clear LCD display by putting blanks in the display line
              \ Calculate the position of the 1st character in the display
                     buffer
                     DISPLAY. BUFFER &line &firstchar BUFFER. POSITION XN+
              \ Put BLANKs in the DISPLAY. BUFFER
                     &char &firstchar - BLANK
                     UPDATE. DI SPLAY
              \ Reset display position
                     &firstchar to &char
              \ RESET POSITION IN STRING BUFFER
              O TO &COUNT
              RESET TEST FOR DECIMAL POINT
              FALSE TO &RADIX. POINT
       ENDOF
ENDCASE
```

```
\setminus If the length of the string is = the maximum # of characters,
  Then set the count back to 1 less than the max#chars
        &count
      &count max#chars = IF
             max#chars 1- to &count
                                       \ Back the count up 1
             &char 1- to &char
                                       \ Back the LCD up 1 character
      ENDIF
      &NUMBER. COMPLETE
      UNTI L
                                       \ When the number is complete, bail out
  TEST. FOR. NUMBER. TYPE ( -- [R - 1]  OR [N - 1]  OR [D - 2]  OR [0] )
 Examines the counted string in keypad. buffer
 Determines if it is a floating point number, integer, or double number
  Leaves the numeric value under a flag on the stack
        NUMBER TYPE
                                            FLAG
        FLOAT
                                            - 1
        INTEGER
                                            +1
        DOUBLE
                                            +2
        UNABLE TO CONVERT
      KEYPAD. BUFFER FNUMBER \setminus Is the number a floating point number? [R\-1] OR 0 DUP NOT IF \setminus The number can't be converted to a
                                       \ floating point number
                    \ Drop the flag from the attempted floating point conversion
      DROP
      KEYPAD. BUFFER NUMBER
                                 \ Try an integer and double number conversion
      ENDIF
  DEMO ( -- )
  Demonstrates the use of GET. NUMBER. FROM KEYPAD
\ First obtain a number from the keypad
\ Then, determine the number type
∖ ASSUMES KEYPAD AND DISPLAY HAVE BEEN INITIALIZED !!!!!
  Set up the display
      cl ear. di spl ay
\ 01234567890123456789
                               " 0 0 $>DISPLAY
         Enter The Desired
                                 1 0 $>DI SPLAY
      "
                                   " 2 0 S>DI SPLAY
                   Quanti ty
      11
                                 3 0 $>DISPLAY
      UPDATE. DI SPLAY
      3 O GET. NUMBER. FROM KEYPAD
      cr. "The string input from the keypad is "keypad.buffer count.type
      TEST. FOR. NUMBER. TYPE
      CASE
                               CR. "Floating Point: "f.
                                                                  ENDOF
             - 1
                          CR . " Can't be converted "
             0
                      0F
                                                         ENDOF
                              CR . " Integer " .
CR . " Double number " d.
                      0F
                                                                           ENDOF
             1
                                                                  ENDOF
                      0F
      ENDCASE
\ To run the demo, initialize the display with INIT.DISPLAY
\ Then type DEMO
```

The information provided herein is believed to be reliable; however, Mosaic Industries assumes no responsibility for inaccuracies or omissions. Mosaic Industries assumes no responsibility for the use of this information and all use of such information shall be entirely at the user's own risk.

## **Mosaic Industries**

5437 Central Ave Suite 1, Newark, CA 94560

Telephone: (510) 790-8222

Fax: (510) 790-0925